## Student Login – Plato/CTE Classes

- 1. Visit [http://ple.platoweb.com](http://ple.platoweb.com/)
- 2. Enter user name and password. Account Login is **kisd02**. Your user name is your school ID number. You will need to ask your facilitator to reset your password the first time you log in.

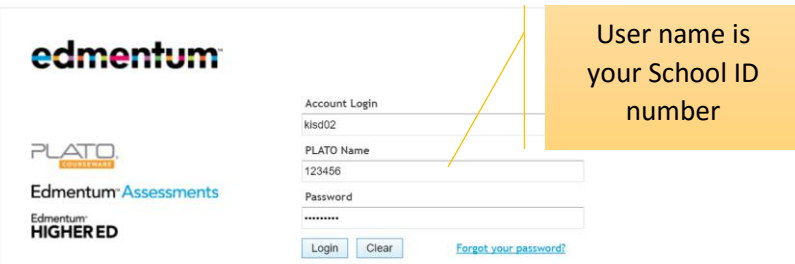